## **FreeBSD Administration - Feature #842**

### **Key-Based Authentication with OpenSSH**

08/20/2016 05:05 PM - Daniel Curtis

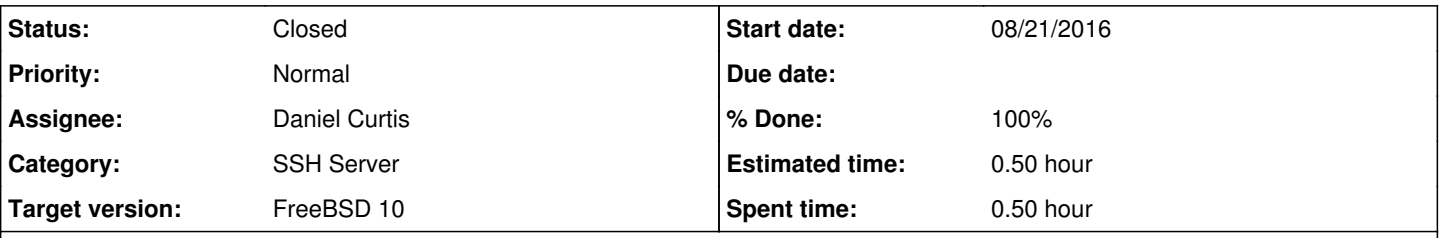

**Description**

This is a short guide on setting up OpenSSH to use only key-based authentication on FreeBSD 10.3.

## **Prepare the Environment**

• Make sure the system is up to date:

pkg update && pkg upgrade

## **Prepare the Client**

Change into the non-root user:

su - bob

Create a SSH key pair:

```
ssh-keygen -t ed25519
```
Copy the SSH key to the remote SSH server:

ssh-copy-id bob@ssh.example.com

*(Optional)* If the ssh-copy-id command does not exist on the client machine, run the following to use ssh only:

```
cat ~/.ssh/id_ed25519.pub | ssh bob@ssh.example.com "mkdir -p ~/.ssh && cat >> ~/.ssh/auth
orized_keys"
```
# **Prepare the Server**

• ssh into the remote server:

ssh bob@ssh.example.com

Edit the sshd config:

sudo vi /etc/ssh/sshd\_config

And modify the following values:

```
PasswordAuthentication no
ChallengeResponseAuthentication no
```
• Restart the ssh server to apply the changes:

service sshd restart

## **Resources**

- <https://www.digitalocean.com/community/tutorials/how-to-configure-ssh-key-based-authentication-on-a-linux-server>
- <https://www.digitalocean.com/community/tutorials/how-to-configure-ssh-key-based-authentication-on-a-freebsd-server>

#### **History**

#### **#1 - 08/21/2016 03:08 PM - Daniel Curtis**

- *Status changed from New to Resolved*
- *% Done changed from 0 to 100*

#### **#2 - 09/12/2016 07:29 PM - Daniel Curtis**

*- Status changed from Resolved to Closed*